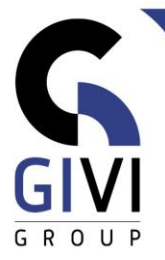

# **COPILOT IN EXCEL (AI)**

## *Doelstelling*

Op het einde van de cursus kent de cursist de voorwaarden waaraan een Excel document moet voldoen om Copilot te kunnen gebruiken. De cursist krijgt eveneens een beeld van de verschillende functionaliteiten waarvoor Copilot kan gebruikt worden in Excel.

## *Doelgroep*

De cursus is bedoeld voor mensen die Copilot willen leren gebruiken in Excel.

#### *Voorkennis*

De deelnemers aan deze cursus moeten een basiskennis van Excel bezitten.

### *Cursusduur* 0,5 dag

*Inhoud*

- Voorbereiden Excel document om Copilot te kunnen gebruiken
	- Waarom is de knop Copilot niet actief?
	- Aan welke voorwaarden moet het Excel document voldoen om Copilot te kunnen gebruiken?
	- **■** Uitleg over het deelvenster Copilot.
- Gebruik van Copilot om opmaak/indeling te wijzigen
	- **Opmaak van kolommen wijzigen.**<br>• Indeling van een tabel wijzigen.
	- Indeling van een tabel wijzigen. Hoe kan ik een kolom omzetten naar een andere eenheid? *(Bijvoorbeeld van Fahrenheit – Celsius, … )*
- Gebruik van Copilot om berekende kolommen toe te voegen
- Gebruik van Copilot om sorteringen en/of filters toe te passen
- Gebruik van Copilot om specifieke waarden te markeren
- Gebruik van Copilot om gegevens te analyseren
	- Vraag het aantal rijen in een tabel op.
	- **EXECOPIO LACT COPIDATE:** Laat Copilot unieke waarden opzoeken.
	- Gebruik van draaitabellen en/of draaigrafieken